## Vízesés építése

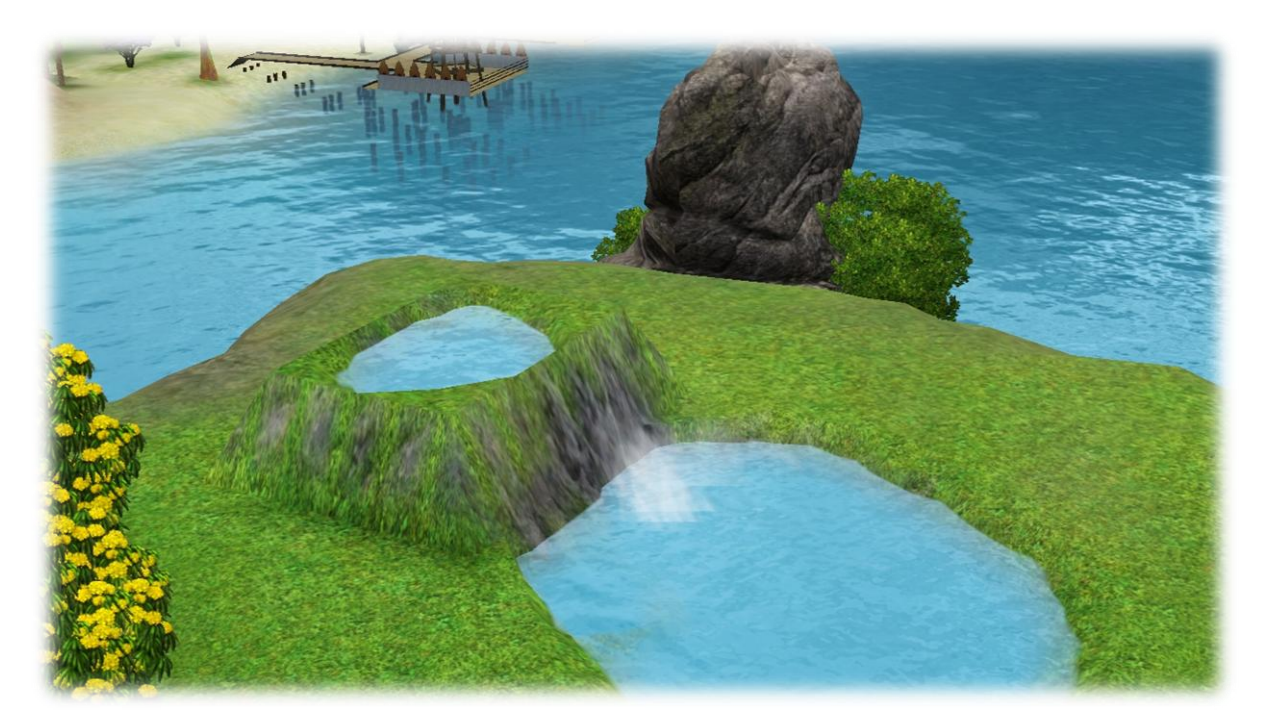

Ebben a barkács tippben megmutatom, hogy hogyan is lehet vízesést építeni.

Előszöris emeljük meg a talajt, olyan magasra, amilyenre szeretnénk és tegyünk rá vizet, DE ne menjen a víz túl a széléhez a megemelt talajnak, mert akkor lesüllyed a víz!

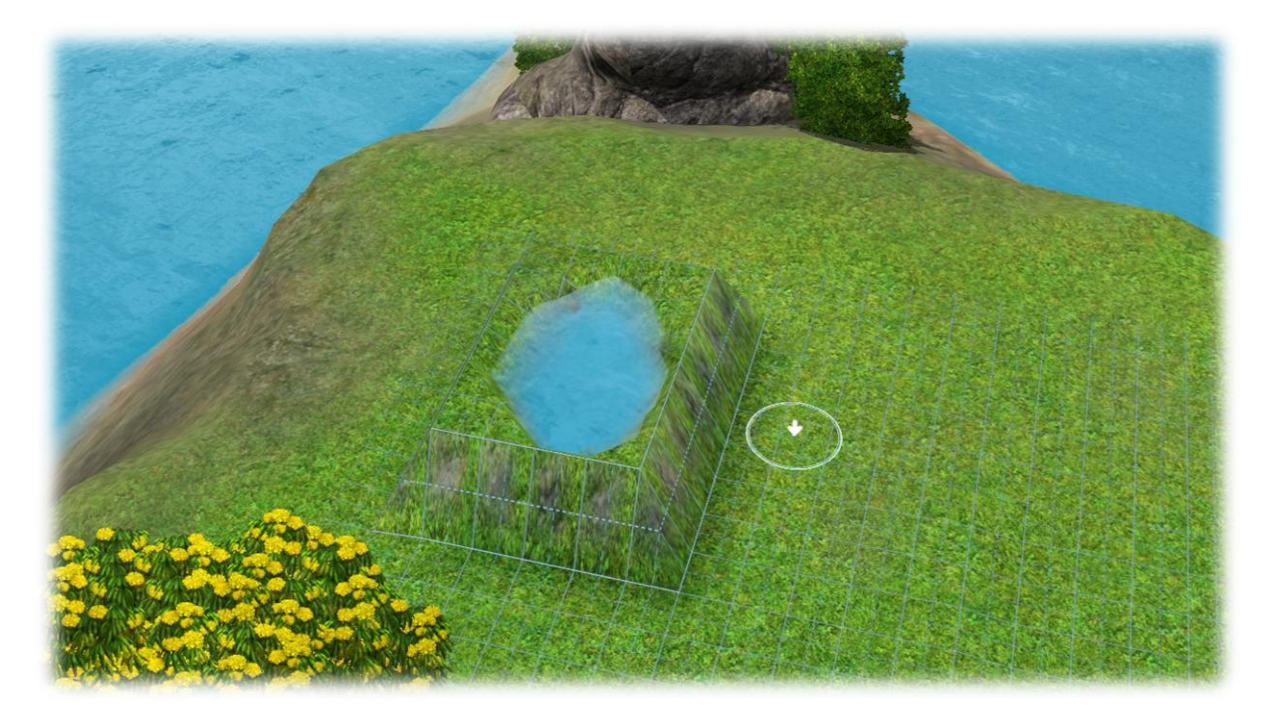

Most lentre is tegyünk vizet és megint vigyázzatok, mert ha túl a széléhez megy, akkor lesüllyeszti a vizet!

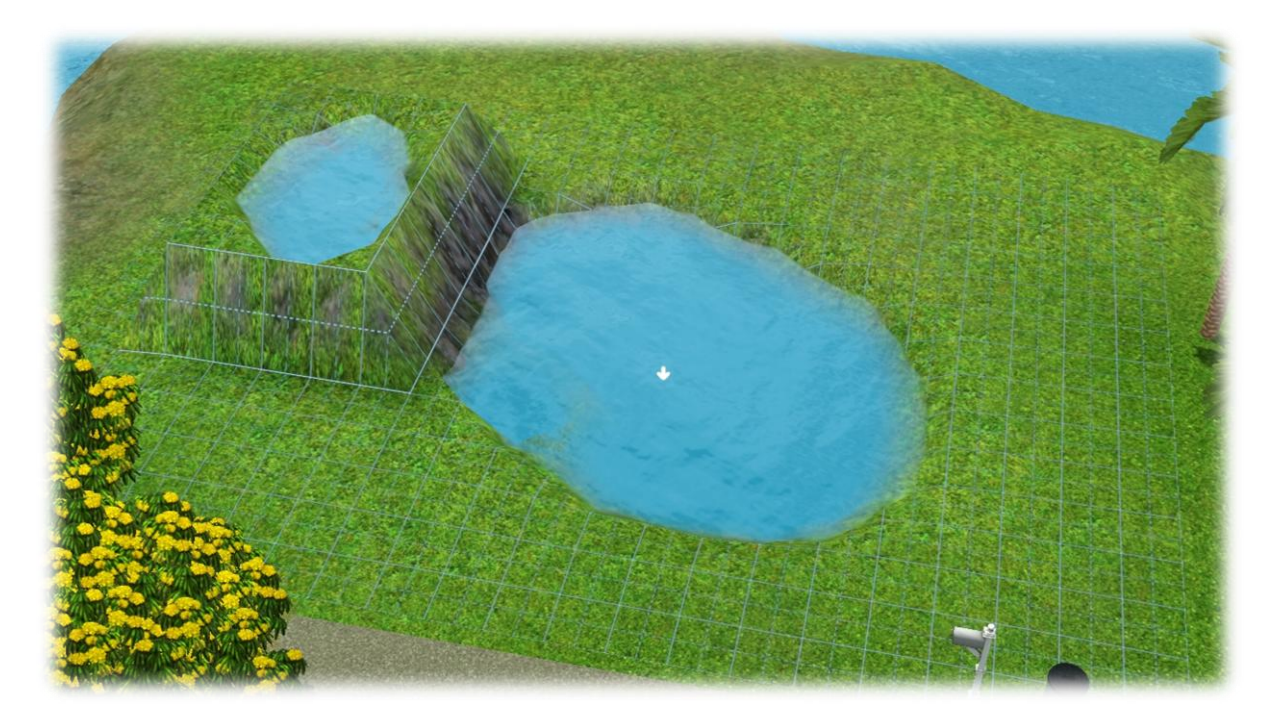

Most 2 kódot kell majd használnuk...

CTRL + SHIFT + C

És írjuk be ezt: **testingcheatsenabled true**

Ha eddig megvagyunk, akkor most ezt a kódot írjuk be: **buydebug**

Mind 2 kódra szükség van, nem lehet kihagyni egyiket sem!!

Kövesd a képen látható utasításokat!

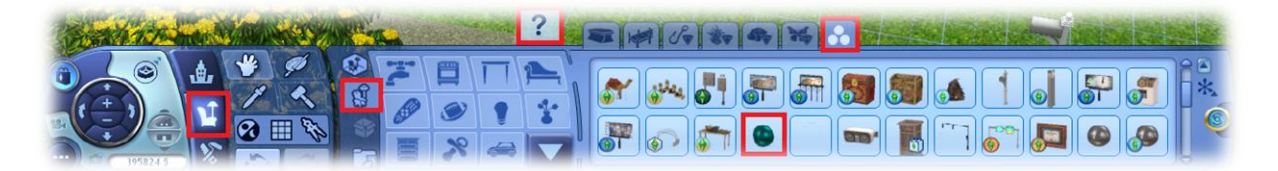

A tárgy, ami ki van jelölve, a neve **Ködköpködő**

Vedd meg és helyezd el, úgy ahogy a képen van!

Azt, hogy hova kell elhelyezni, attól függ, hogy milyen nagy a megemelt talajon a víz területe. Egyszerűbb, ha elhelyezed és élő módban megfigyeled és addig rakod odébb, míg nem néz ki jól.

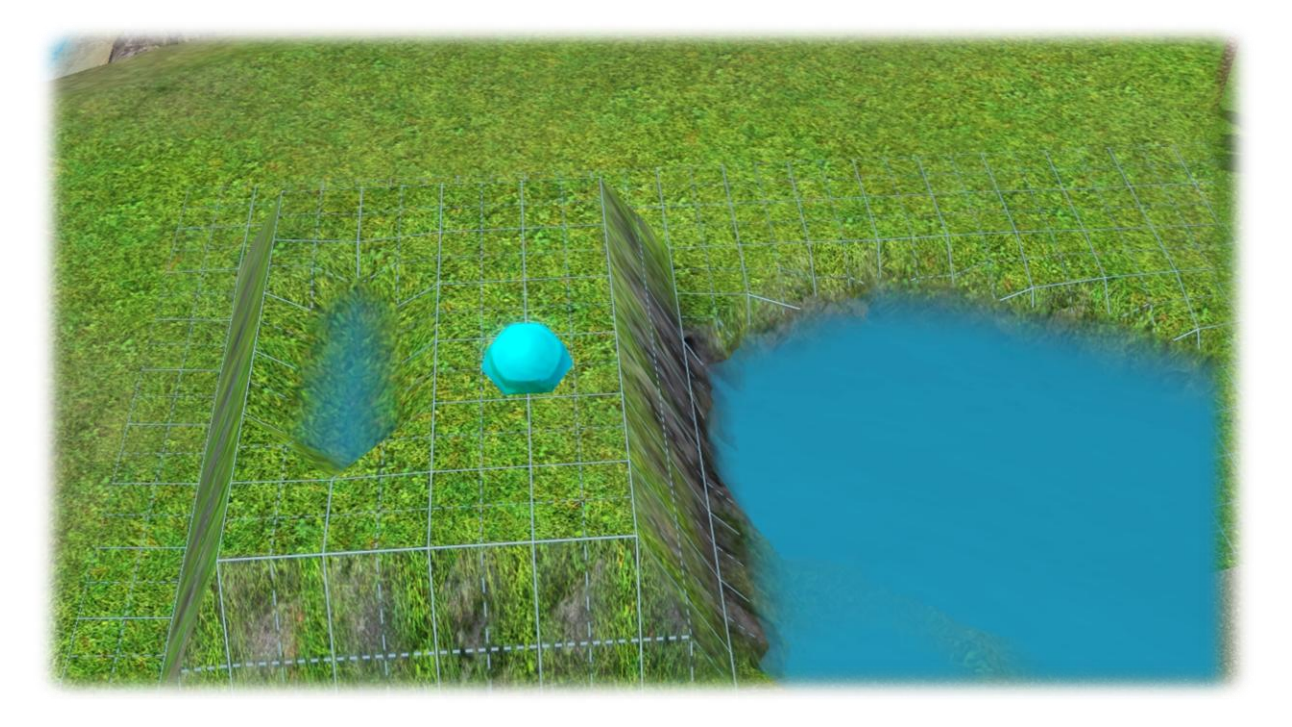

Ha megvan a helye, akkor töröld onnan a vizet és helyezd el a **ködköpködő**t.

Ha elhelyezted, akkor CTRL + SHIFT + JOBB KLIKK

Vizuális effektus beállítása

Ide 3 kódot írhatsz be!

Legkissebb vízesés – **waterfall\_1\_med**

Közepes méretű vízesés – **waterfall\_2\_med**

Nagy méretű vízesés – **waterfall\_3\_med**

Az eltörölt víz helyére tegyél megint vizet és menj élő módba.

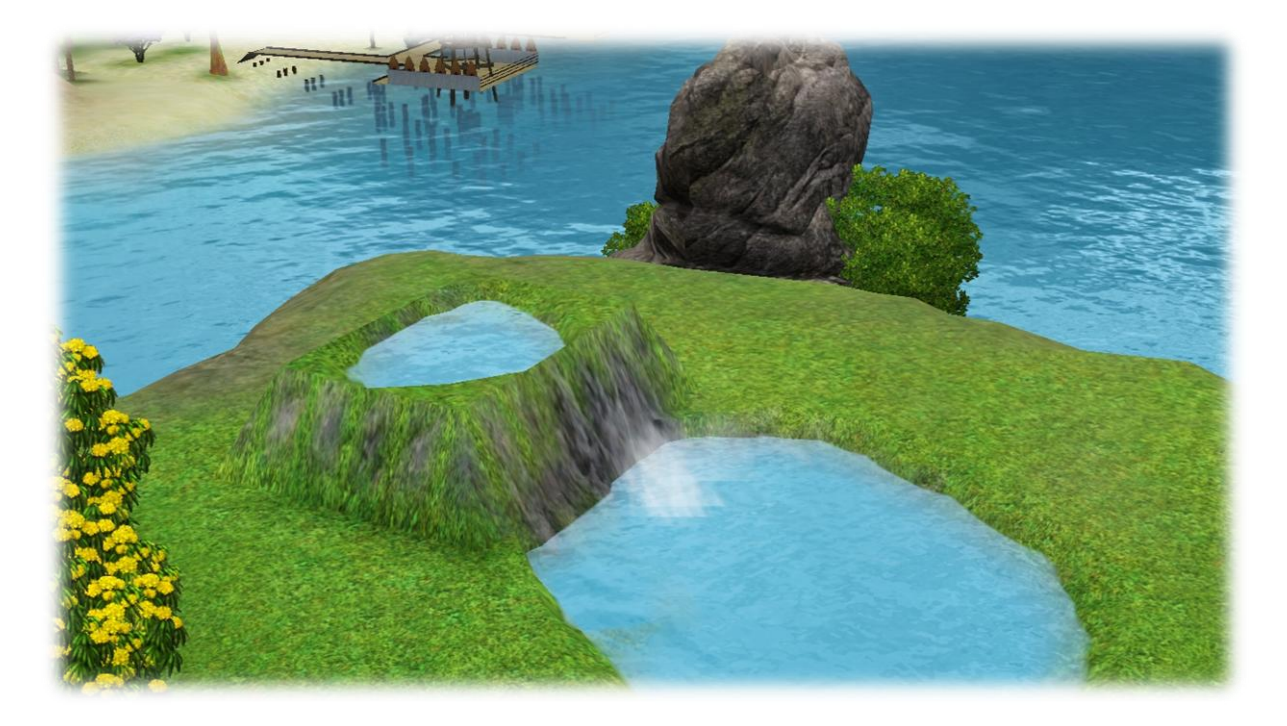

Nekem ilyen lett, de **moveobjects on** kóddal tehetsz oda sziklákat is, növényeket és bármit, még szobrokat is akár a vízbe, vagy oszlopot – a képzeleted szab határt.

## FONTOS DOLGOG

A **ködköpködő** mindíg a víz felett legyen!

Felhasznált kódok kikapcsolása

**Testingcheatsenabled true** kikapcsoláshoz a **true** helyett **false**-t írj

**Buydebug** – ez a kód kikapcsol magától, ha kilész a játékból

**Moveobjects on** kikapcsolásához az **on** helyére **off**-ot írj

FanGuru Feri

**[Sims Fans HU™](https://www.facebook.com/groups/simsfanshu.info/)**